# Mode d'emploi

**Yealink T19P** 

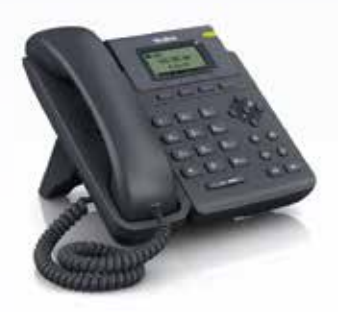

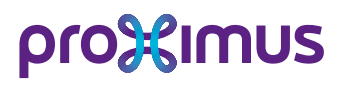

#### Gérez Call Connect via: **https ://callconnect.proximus.be**

Username: ............ *(par défaut votre n° d'appel. exemple 025201043)*

Password:

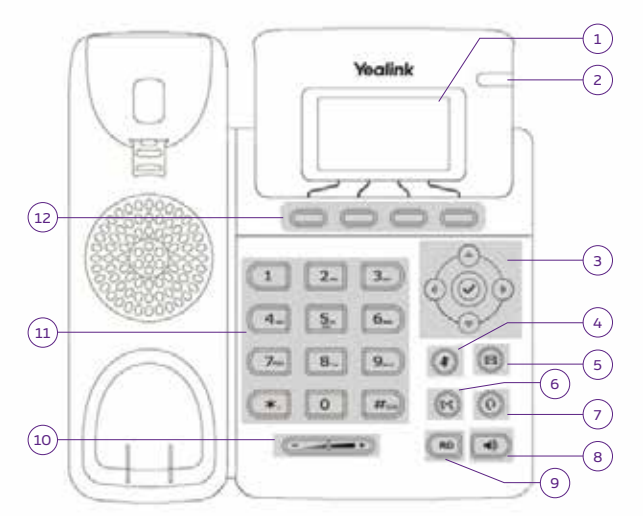

### **1. Écran LCD**

Informations concernant les appels, les messages, les options, la date et l'heure... mais aussi sur l'appelant et la durée de la communication.

### **2. LED**

Affiche l'appel entrant ou informe d'un message disponible dans le Voice mail.

### **3. Touches de navigation**

Permet de naviguer dans le menu. Appuyez sur **OK** pour valider un choix dans le menu ou accepter un appel entrant.

### **4. Touche Silence**

Désactive temporairement le micro.

### **5. Touche Messagerie**

Permet de consulter la messagerie vocale.

### **6. Touche Transfert**

Permet de transférer un appel vers un autre appareil.

### **7. Touche Casque**

Permet de prendre l'appel via un casque au lieu du combiné ou du Mains-libres.

### **8. Touche Mains-libres**

Permet de prendre un appel en mainslibres.

### **9. Touche Redial**

Permet d'accéder à la liste des appels émis.

### **10. Réglages du volume**

Permet de régler le volume de la sonnerie et du haut-parleur.

### **11. Clavier alphanumérique**

Permet de composer un n° ou d'introduire des données en fonction du statut de l'appareil.

### **12. Touches de facilité contextuelles**

Avec ces touches vous utilisez facilement les options et adaptez le statut du téléphone.

# **Statut de l'enregistrement de votre compte utilisateur**

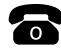

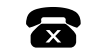

Échec de l'enregistrement

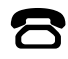

En cours d'enregistrement

# **Comment utiliser votre YEALINK T19P**

# **Émettre un appel**

Décrochez votre combiné ou appuyez sur la touche **Mains-libres** (8) et composez le n° de téléphone. Appuyez sur la touche **#** ou utilisez les touches d'options de l'appareil (12).

# **Recevoir un appel**

- \* Décrochez et vous serez en communication avec le numéro de téléphone qui s'affiche à l'écran.
- \* Si vous voulez répondre à un appel sonnant sur un autre appareil, utilisez la fonction **Interception** ou via le code **\*82\*numéro du poste#** ou via le code **\*82#** mais un n° d'appel collectif doit d'abord être créé.

# **Transférer un appel**

- > Appuyez sur la touche **Transfert** (12) durant un appel.
- > Composez le n° d'appel (interne ou externe) de votre correspondant.
- \* L'appelé ne répond pas ou n'accepte pas l'appel: appuyez sur **Fin d'appel** (sur la touche (12): «n d'app» ), puis sur la touche **Reprise**.
- \* L'appelé accepte l'appel: appuyez sur la touche **Transfert**.

# **Établir une conférence à trois**

Appuyez sur la touche **Conf** (sur la touche (12): «onféren» ) durant un appel. Composez le numéro de la personne que vous voulez rajouter à la conférence et appuyez sur **#** ou **OK**.

Attendez que la 3e personne réponde et appuyez sur la touche **Conf**. Il sera ajouté à la conférence. Pendant la conférence, vous pouvez :

- mettre la conférence en attente en appuyant sur **Hold**;
- terminer la conférence téléphonique en appuyant sur **Cancel**.

# **Gérer un double appel**

Pour accepter cet appel: flèche vers le bas + **Répondre**. Pour refuser le second appel: flèche vers le bas + **Refuser**. Pour passer d'un appel à l'autre: flèche vers le haut ou vers le bas + **Reprise**.

# **Introduire des n°s de contact dans le répertoire**

Choisissez **CC Dir** sur la touche (12) et sélectionnez le répertoire dans lequel vous voulez sauvegarder votre entrée. Sélectionnez **Option > Ajouter > OK** et introduisez le nom du contact. Via la flèche du bas, introduisez le numéro d'appel et appuyez sur **Sauvegarder**.

Plus d'infos sur: **https ://callconnect.proximus.be**

# **Appeler un numéro de votre répertoire**

Choisissez **CC Dir** sur la touche (12) et sélectionnez le répertoire dans lequel vous avez sauvegardé votre entrée. Sélectionnez votre numéro et appuyez sur **Appeler**.

# **Faire une déviation d'appel**

Pour activer une déviation, introduisez le code: **\*21\* destination #**. Pour désactiver la déviation, introduisez le code: **#21#**. Pour dévier vers le Voice mail, introduisez la destination **1970**.

# **Consulter le Voice mail**

Appelez le **1969** et suivez les indications.

# **Modifier la sonnerie du poste**

Sélectionnez Menu > Settings > Paramètres Basiques > Son > RingTones et choisissez la sonnerie désirée grâce aux flèches haut/bas. Appuyez sur la touche **Sauver** pour confirmer.

# **Ne pas déranger**

Pour activer le mode « ne pas déranger », vous devez appuyer sur la touche **Indisp**. Le logo **DND** apparaît sur l'écran. Dans ce mode, vous ne recevrez plus les appels. Pour désactiver, appuyez de nouveau sur la touche **Indisp**.

# **Touche rappel**

À partir du **Call Log** dans l'annuaire, il vous est possible de rappeler un n° en appuyant sur **Redial** à l'aide des flèches haut/bas et en appuyant ensuite sur la touche **Appeler**.

# **Journal des appels**

Appuyez sur la touche **Call Log**. Une liste des n° composés apparait. Sélectionnez le n° à l'aide des flèches et appuyez sur la touche **Appeler** .